#### **Методические материалы**

### **для подготовки и проведения государственного выпускного экзамена по ИНФОРМАТИКЕ и ИКТ (письменная форма) для обучающихся по образовательным программам ОСНОВНОГО общего образования**

Государственный выпускной экзамен для обучающихся, освоивших образовательные программы основного общего образования (далее – ГВЭ-9), проводится в соответствии с Порядком проведения государственной итоговой аттестации по образовательным программам основного общего образования, утвержденным приказом Минобрнауки России от 25.12.2013 № 1394 (зарегистрирован Минюстом России 03.02.2014, регистрационный № 31206) (с последующими изменениями)

Экзаменационные материалы соответствуют Федеральному компоненту государственного стандарта общего образования (Приказ Минобразования России от 05.03.2004 г. №1089).

Вариант экзаменационной работы включает в себя 13 заданий и состоит из трех частей.

Часть 1 содержит 6 заданий с выбором одного верного ответа из четырех предложенных, все задания базового уровня сложности.

Часть 2 состоит из 6 заданий с кратким ответом в виде цифры, набора цифр или набора букв.

Часть 3 содержит одно задание, которое выполняется на компьютере в среде электронных таблиц.

На выполнение работы даётся 150 минут.

#### **ОЦЕНИВАНИЕ ЭКЗАМЕНАЦИОННОЙ РАБОТЫ ПО ИНФОРМАТИКЕ И ИКТ**

За верное выполнение заданий 1–12 выставляется 1 балл. Задание с выбором ответа (1-6) считается выполненным верно, если учащийся указал только номер правильного ответа. Во всех остальных случаях (выбран другой ответ; выбрано два или более ответов, среди которых может быть и правильный; ответ на вопрос отсутствует) задание считается не выполненным.

Задание с кратким ответом (7–12) считается выполненным верно, если верно указаны требуемая цифра, последовательность цифр или последовательность букв. За верный ответ на каждое из заданий 7–12 выставляется 1 балл. Если допущена ошибка или ответ отсутствует, то ставится 0 баллов.

Задание, выполняемое на компьютере, оценивается в соответствии с критериями 2, 1 или 0 баллов.

Максимальный балл за работу – 14.

Рекомендуется следующая **шкала перевода** суммы первичных баллов за выполненные задания ГВЭ-9 по информатике и ИКТ в пятибалльную систему оценивания:

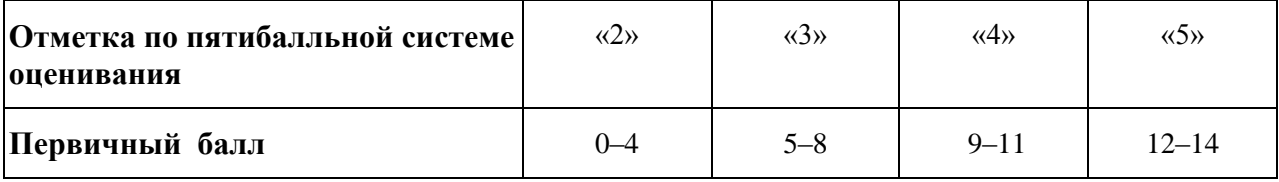

Результаты государственной итоговой аттестации признаются удовлетворительными в случае, если выпускник при сдаче государственного выпускного экзамена по информатике и ИКТ получил отметку не ниже удовлетворительной («три»).

#### **Образец экзаменационного материала**

## **Государственный выпускной экзамен (письменная форма) по информатике и ИКТ для обучающихся по образовательным программам основного общего образования в 2014-2015 учебном году**

### **Инструкция по выполнению работы**

На выполнение экзаменационной работы по информатике и ИКТ даётся 2,5 часа (150 минут). Работа состоит из 13 заданий.

Часть 1 содержит 6 заданий с выбором ответа. К каждому заданию даётся 4 ответа, только один из которых верный. При выполнении заданий части 1 выберите правильный вариант ответа и обведите кружком номер выбранного ответа в экзаменационной работе. Если Вы обвели не тот номер, то зачеркните обведённый номер крестиком и затем обведите номер нового ответа.

Часть 2 состоит из 6 заданий с кратким ответом в виде цифры, набора цифр или набора букв. Для заданий части 2 ответ записывается в экзаменационной работе в отведённом для этого месте. В случае записи неверного ответа зачеркните его и запишите рядом новый.

Часть 3 содержит 1 практическое задание (13), которое необходимо выполнить на компьютере. Решением для этого задания является файл, который необходимо сохранить под именем, указанным организаторами экзамена, в формате, также установленном организаторами.

При выполнении заданий Вы можете пользоваться черновиком. Обращаем Ваше внимание на то, что записи в черновике не будут учитываться при оценивании работы.

Советуем выполнять задания в том порядке, в котором они даны. Для экономии времени пропускайте задание, которое не удаётся выполнить сразу, и переходите к следующему. Если после выполнения всей работы у Вас останется время, Вы сможете вернуться к пропущенным заданиям.

Баллы, полученные Вами за выполненные задания, суммируются. Постарайтесь выполнить как можно больше заданий и набрать наибольшее количество баллов.

### *Желаем успеха!*

### **Часть 1**

*При выполнении заданий с выбором ответа (1–6) обведите кружком номер правильного ответа в экзаменационной работе.*

В одной из кодировок Unicode каждый символ кодируется 16 битами. Определите размер следующего предложения в данной кодировке. **Я к вам пишу – чего же боле? Что я могу ещё сказать?**

1) 52 байт

**1**

**2**

**3**

- 2) 832 бит
- 3) 416 байт
- 4) 104 бит

Для какого из приведённых чисел ложно высказывание: **НЕ** (число > 50) **ИЛИ** (число чётное)?

1) 123 2) 56 3) 9 4) 8

Между населёнными пунктами A, B, C, D, E построены дороги, протяжённость которых (в километрах) приведена в таблице.

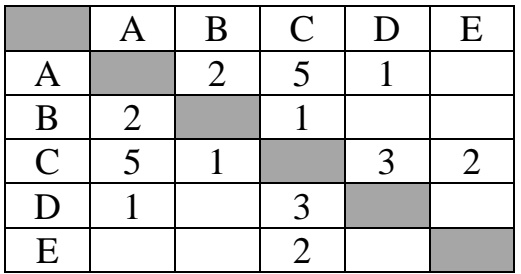

Определите длину кратчайшего пути между пунктами A и Е. Передвигаться можно только по дорогам, протяжённость которых указана в таблице.

1) 4 2) 5 3) 6 4) 7

**4**

В некотором каталоге хранился файл **Хризантема.doc,** имевший полное имя **D:\2013\Осень\Хризантема.doc**. В этом каталоге создали подкаталог **Ноябрь** и файл **Хризантема.doc** переместили в созданный подкаталог. Укажите полное имя этого файла после перемещения.

- 1) D:\2013\Осень\Ноябрь\Хризантема.doc
- 2) D:\Ноябрь\Хризантема.doc
- 3) D:\2013\Осень\Хризантема.doc
- 4) D:\2013\Ноябрь\Хризантема.doc

Дан фрагмент электронной таблицы.

|  | $= D1-1$ | $=A1+B1$ | $=C1+D1$ |
|--|----------|----------|----------|

Какая из формул, приведённых ниже, может быть записана в ячейке A2, чтобы построенная после выполнения вычислений диаграмма по значениям диапазона ячеек A2:D2 соответствовала рисунку?

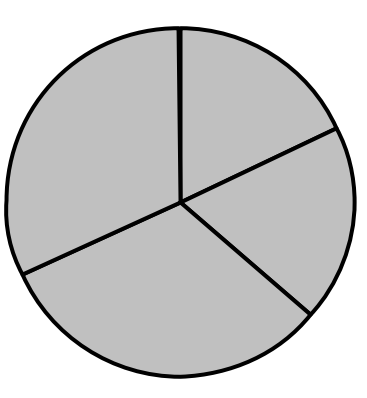

1)  $=D1-A1$  2)  $=B1/C1$  3)  $=D1-C1+1$  4)  $=B1*4$ 

Исполнитель Чертёжник перемещается на координатной плоскости, оставляя след в виде линии. Чертёжник может выполнять команду **Сместиться на (***a***,** *b***)** (где *a*, *b* – целые числа), перемещающую Чертёжника из точки c координатами (*x*, *y*) в точку с координатами (*x + a*, *y + b*). Если числа *a, b* положительные, значение соответствующей координаты увеличивается; если отрицательные – уменьшается.

Например, если Чертёжник находится в точке с координатами (9, 5), то команда **Сместиться на (1, –2)** переместит Чертёжника в точку (10, 3). Запись

### **Повтори** *k* **раз**

### **Команда1 Команда2 Команда3**

### **конец**

означает, что последовательность команд **Команда1 Команда2 Команда3**  повторится *k* раз.

Чертёжнику был дан для исполнения следующий алгоритм:

### **Повтори 3 раз**

# **Сместиться на (–2, –3) Сместиться на (3, 2) Сместиться на (–4, 0) конец**

На какую одну команду можно заменить этот алгоритм, чтобы Чертёжник оказался в той же точке, что и после выполнения алгоритма?

- 1) Сместиться на  $(-9, -3)$
- 2) Сместиться на  $(-3, 9)$
- 3) Сместиться на  $(-3, -1)$
- 4) Сместиться на (9, 3)

**5**

## Часть 2

Задания 7-12 требуют ответа в виде цифры, последовательности цифр или последовательности букв, который следует записать в текст экзаменационной работы.

В программе «:=» обозначает оператор присваивания, знаки «+», «-», «\*» и «/» - соответственно операции сложения, вычитания, умножения и деления. Правила выполнения операций и порядок действий соответствуют правилам арифметики.

Определите значение переменной а после выполнения алгоритма:

 $a := 6$ b :=  $a/2*b$  $a := 2*a+3*b$ 

В ответе укажите одно целое число - значение переменной а.

Ответ:

Запишите значение переменной s, полученное в результате работы следующей программы. Текст программы приведён на трёх языках программирования.

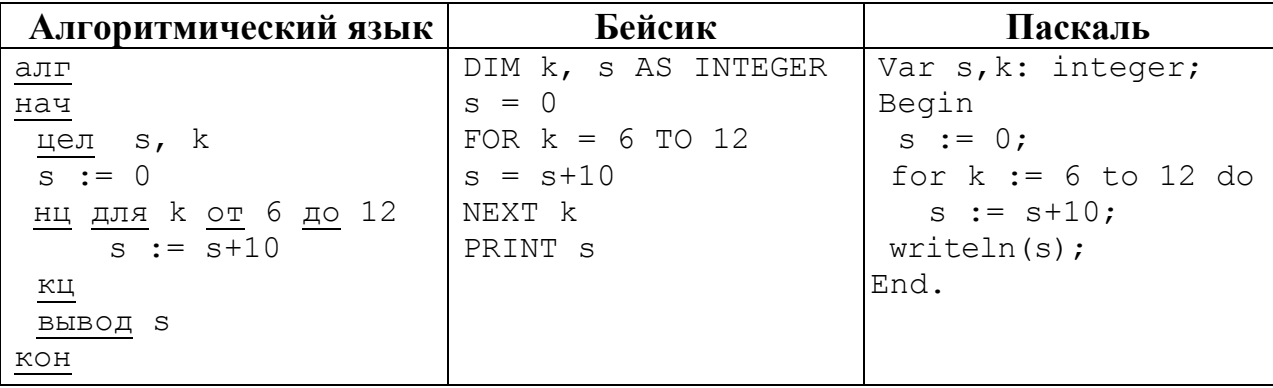

Ответ:

 $b := 2$ 

 $\overline{7}$ 

На рисунке – схема дорог, связывающих города А, Б, В, Г, Д, Е, Ж и К. По каждой дороге можно двигаться только в одном направлении, указанном стрелкой. Сколько существует различных путей из города А в город К?

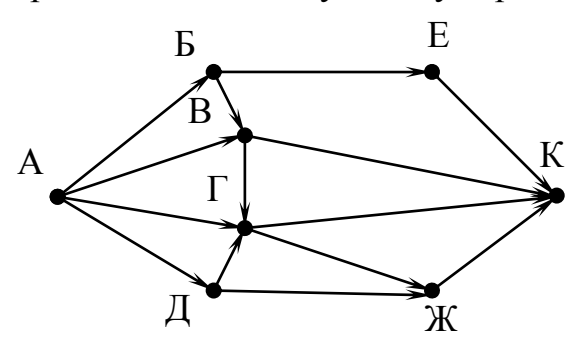

Ответ:

Ниже в табличной форме представлен фрагмент базы данных «Отправление поездов дальнего следования».

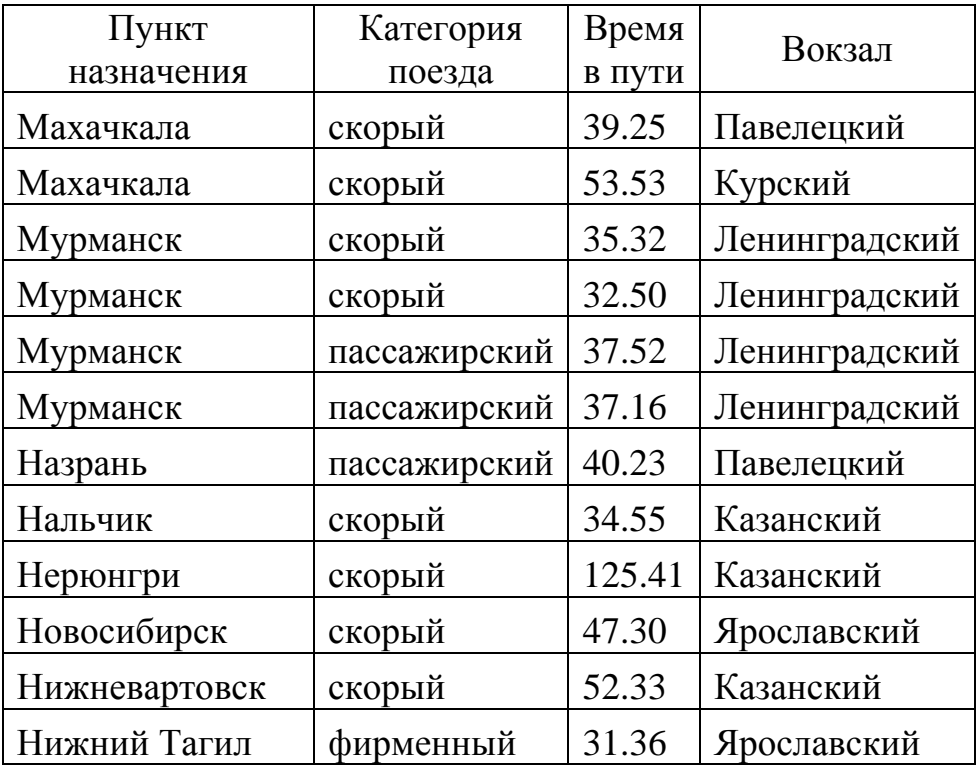

Сколько записей в данном фрагменте удовлетворяют условию **(Категория поезда = «скорый») И (Время в пути > 36.00)**? В ответе укажите одно число – искомое количество записей.

Ответ: \_\_\_\_\_\_\_\_\_\_\_\_\_\_\_\_\_\_\_\_\_\_\_\_\_\_\_.

**9**

У исполнителя Делитель две команды, которым присвоены номера:

### 1. раздели на 2

## 2. вычти 1

Первая из них уменьшает число на экране в 2 раза, вторая уменьшает его на 1.

Исполнитель работает только с натуральными числами.

Составьте алгоритм получения из числа 65 числа 4, содержащий не более 5 команд. В ответе запишите только номера команд.

(Например, 12112 - это алгоритм:

раздели на 2  $b_{\text{6}}$ раздели на 2 раздели на 2  $subtumu 1$ ,

который преобразует число 42 в число 4).

Если таких алгоритмов более одного, то запишите любой из них.

Ответ:

12

11

Доступ к файлу rus.doc, находящемуся на сервере obr.org, осуществляется по протоколу https. Фрагменты адреса файла закодированы буквами от А до Ж. Запишите последовательность этих букв, кодирующую адрес указанного файла в сети Интернет.

- A) obr.
- $\mathbf{E}$ ) /
- B) org
- $\Gamma$ ) ://
- $\Box$ ) doc
- $E$ ) rus.
- **K**) https

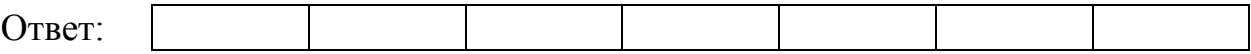

## **Часть 3**

*Задание этой части (13) выполняется на компьютере. Результатом исполнения задания является отдельный файл. Формат файла, его имя и каталог для сохранения Вам сообщат организаторы экзамена.*

В электронную таблицу занесли информацию о грузоперевозках, совершённых некоторым автопредприятием с 1 по 9 октября. Ниже приведены первые пять строк таблицы:

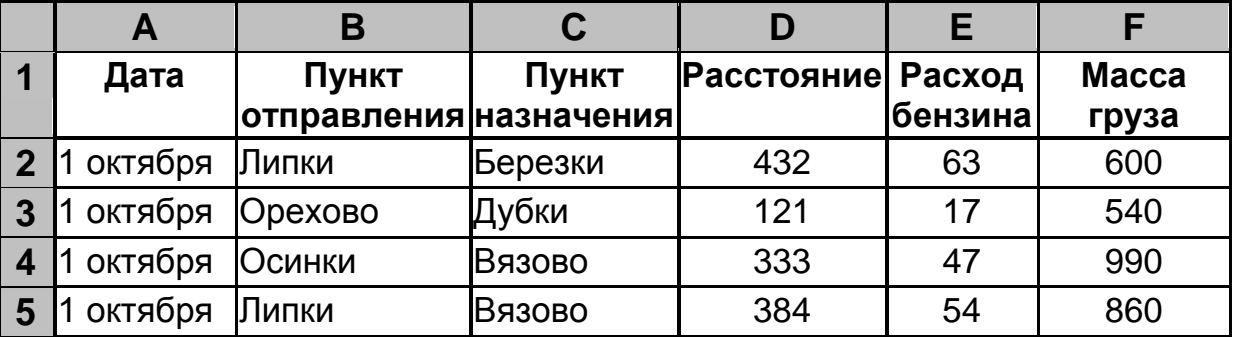

Каждая строка таблицы содержит запись об одной перевозке.

В столбце A записана дата перевозки (от «1 октября» до «9 октября»), в столбце B – название населённого пункта отправления перевозки, в столбце C – название населённого пункта назначения перевозки, в столбце D – расстояние, на которое была осуществлена перевозка (в километрах), в столбце E – расход бензина на всю перевозку (в литрах), в столбце F – масса перевезённого груза (в килограммах).

Всего в электронную таблицу были занесены данные по 370 перевозкам в хронологическом порядке.

## *Выполните задание.*

Откройте файл с данной электронной таблицей (расположение файла Вам сообщат организаторы экзамена). На основании данных, содержащихся в этой таблице, ответьте на два вопроса:

- 1. На какое суммарное расстояние были произведены перевозки с 1 по 3 октября? Ответ на этот вопрос запишите в ячейку H2 таблицы.
- 2. Какова средняя масса груза при автоперевозках, осуществлённых **из города Липки**? Ответ на этот вопрос запишите в ячейку H3 таблицы с точностью не менее одного знака после запятой.

Полученную таблицу необходимо сохранить под именем, указанным организаторами экзамена.

#### **Система оценивания экзаменационной работы по информатике и ИКТ**

### **Часть 1**

Каждое из заданий с выбором ответа оценивается 1 баллом. За выполнение задания с выбором ответа выставляется 1 балл при условии, если обведён только один номер верного ответа. Если обведены и не перечёркнуты два и более ответов, в том числе правильный, то ответ не засчитывается.

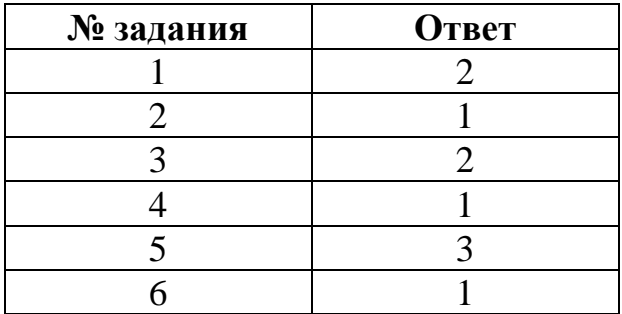

# **Часть 2**

Каждое из заданий с кратким ответом оценивается 1 баллом.

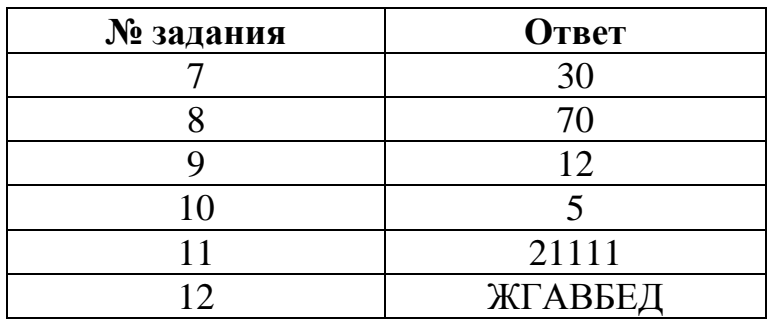

### **Критерии оценивания задания с развёрнутым ответом**

В электронную таблицу занесли информацию о грузоперевозках, совершённых некоторым автопредприятием с 1 по 9 октября. Ниже приведены первые пять строк таблицы:

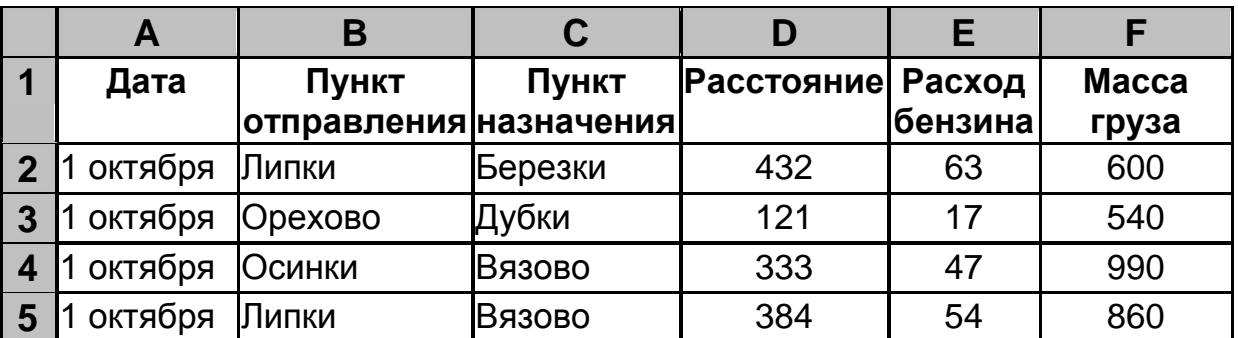

Каждая строка таблицы содержит запись об одной перевозке.

В столбце A записана дата перевозки (от «1 октября» до «9 октября»), в столбце B – название населённого пункта отправления перевозки, в столбце C – название населённого пункта назначения перевозки, в столбце D – расстояние, на которое была осуществлена перевозка (в километрах), в столбце E – расход бензина на всю перевозку (в литрах), в столбце F – масса перевезённого груза (в килограммах).

Всего в электронную таблицу были занесены данные по 370 перевозкам в хронологическом порядке.

### *Выполните задание.*

Откройте файл с данной электронной таблицей (расположение файла Вам сообщат организаторы экзамена). На основании данных, содержащихся в этой таблице, ответьте на два вопроса:

- 1. На какое суммарное расстояние были произведены перевозки с 1 по 3 октября? Ответ на этот вопрос запишите в ячейку H2 таблицы.
- 2. Какова средняя масса груза при автоперевозках, осуществлённых **из города Липки**? Ответ на этот вопрос запишите в ячейку H3 таблицы с точностью не менее одного знака после запятой.

Полученную таблицу необходимо сохранить под именем, указанным организаторами экзамена.

#### **Содержание верного ответа и указания по оцениванию**

(допускаются иные формулировки ответа, не искажающие его смысла)

**Решение для OpenOffice.org Calc**

В ячейку H2 необходимо записать формулу  $=$ SUM(D2:D118)

В ячейку H3 необходимо записать формулу =SUMIF(B2:B371;"Липки";F2:F371)/ COUNTIF(B2:B371;"Липки")

**Решение для Microsoft Excel** В ячейку H2 необходимо записать формулу  $=$ CYMM(D2:D118) В ячейку H3 необходимо записать формулу =СУММЕСЛИ(B2:B371;"Липки";F2:F371)/ СЧЁТЕСЛИ(B2:B371;"Липки")

Возможны и другие варианты решения, например, сортировка строк по значению столбца B с последующим заданием правильных блоков для функций.

Если задание выполнено правильно, и при выполнении задания использовались файлы, специально подготовленные для проверки выполнения данного задания, то должны получиться следующие ответы: На первый вопрос: 28468.

На второй вопрос: 760,9

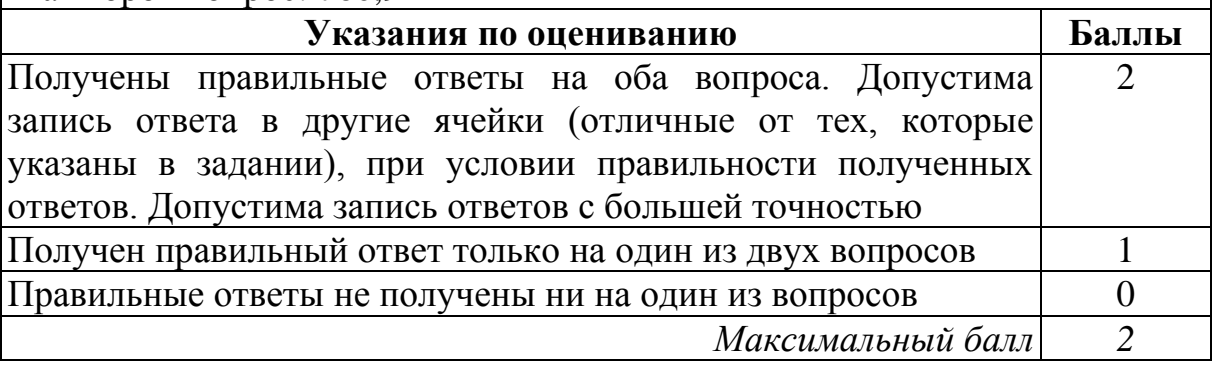